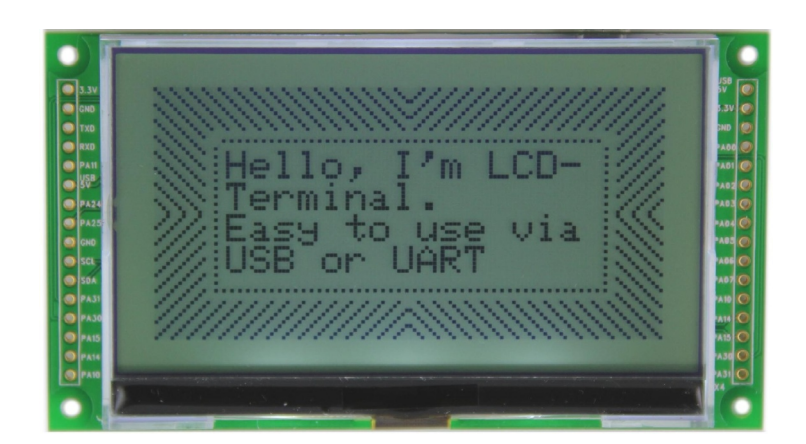

## **LCD-Terminal**

### **Manual**

LCD-Terminal

### **LCD-Terminal: Manual V1.01e**

Copyright © 2020 taskit GmbH

All rights to this documentation and to the product(s) described herein are reserved by taskit GmbH.

This document was written with care, but errors cannot be excluded. Neither the company named above nor the seller assumes legal liability for mistakes, resulting operational errors or the consequences thereof. Trademarks, company names and product names may be protected by law. This document may not be reproduced, edited, copied or distributed in part or in whole without written permission.

This document was generated on 2020-11-20T13:34:43+02:00.

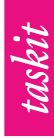

### **Table of Contents**

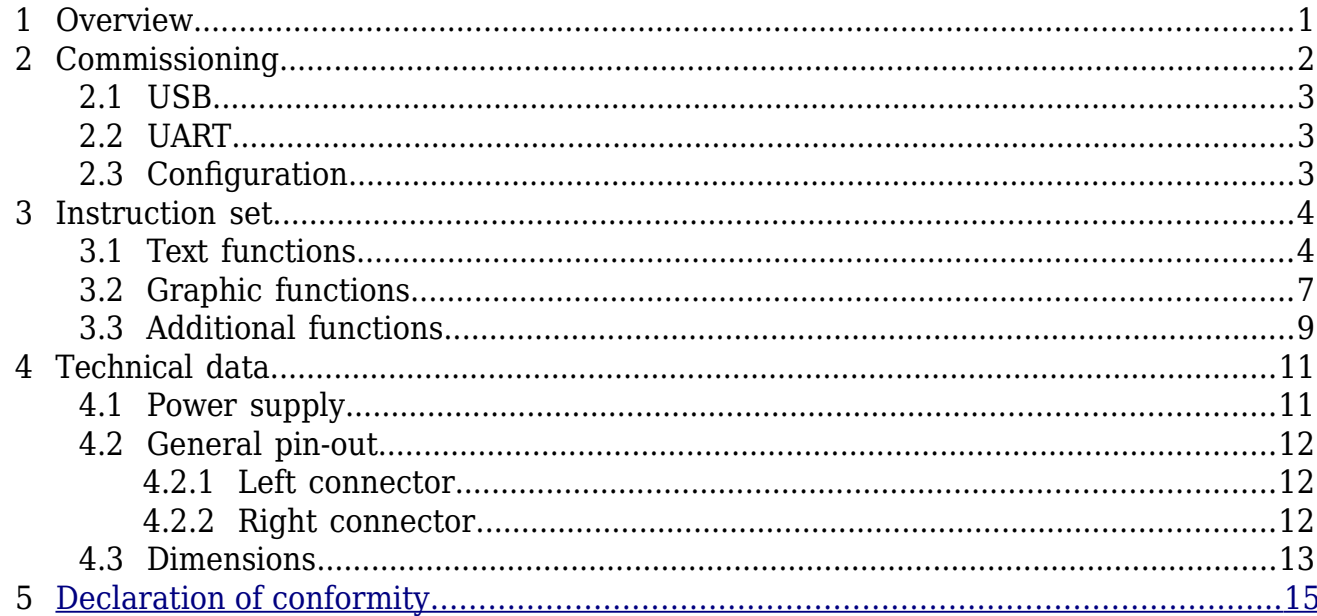

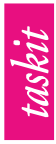

### **List of Figures**

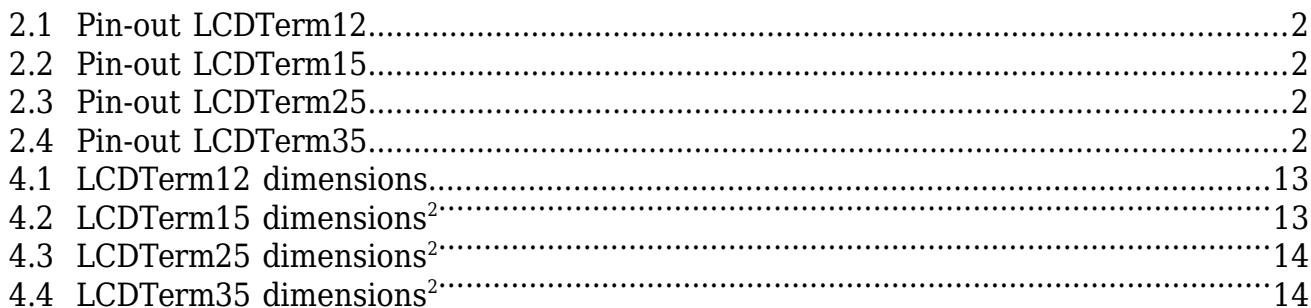

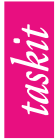

### **List of Tables**

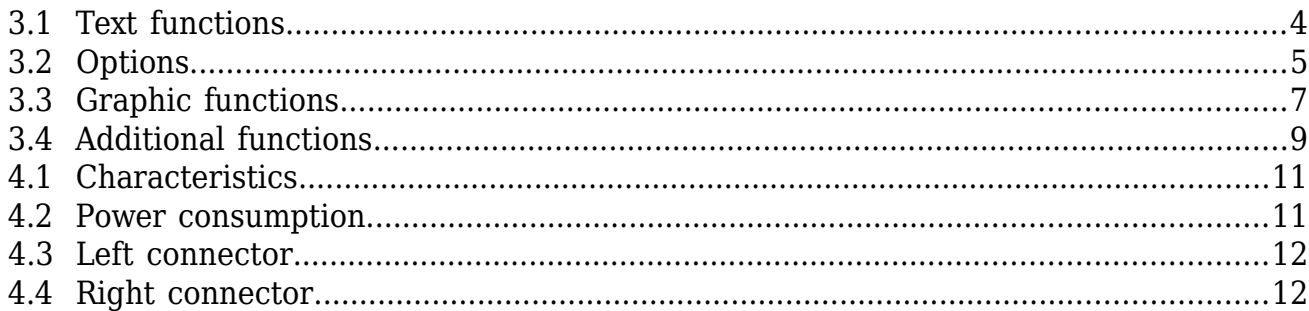

### **List of Examples**

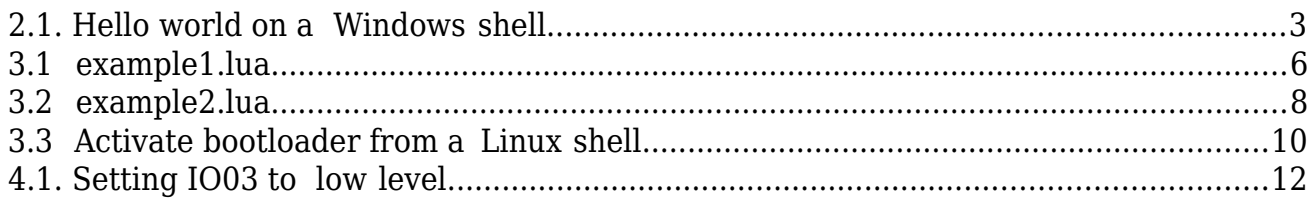

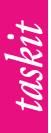

## **1 Overview**

The LCD-Term is a ready to use black-white display including VT100 support, three built- in fonts, matrix keyboard support, simple IO functionality and graphic routines such as drawing primitives, GIF images as well as blitting from and to multiple backbuffers. It is available in four physical display sizes from 1.2" to 3.5".

Any headless hardware that shall be extended by some output capabilities or full user interaction can be connected to LCD-Term. Requirements are kept low due to the utilisation of standard peripherals like USB or a serial port which should be readily available on many platforms.

The design is made to be used in an easy manner: Four wires are sufficient to provide full display functionality, all further IO pins can be configured to be used as matrix keyboard or IO pin. Configuration is done via a built-in setup shell accessible through a simple terminal program. There is no need for any configuration software running on a host PC. Thus testing, configuration and development is independent from any specific OS platform.

Adding LCD-Term support to existing software projects is simple, too. There is no library that has to be used to interact with the firmware; all commands are text messages to be sent directly via the serial connection. Developers are not limited to any specific programming language - simple string manipulation and access to the serial port or USB is all you need. Therefore, most of the samples are either messages typed into a serial terminal or short LUA code<sup>1</sup>.

<sup>&</sup>lt;sup>1</sup>LUA is a small and simple scripting language. See: http://www.lua.org

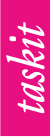

## **2 Commissioning**

Power is either be supplied via a 5V USB unit which is connected to micro USB port or via the side connectors using the 3.3V or 5V pin if available.

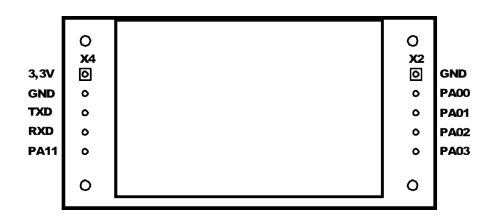

**Figure 2.1. Pin-out LCDTerm12**

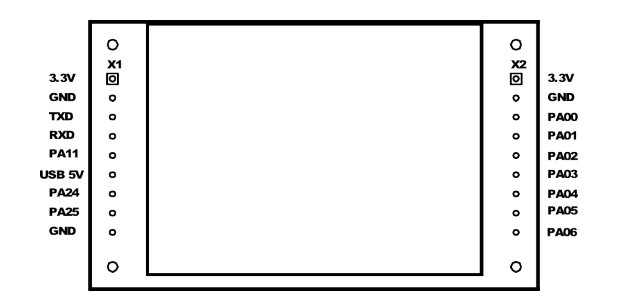

**Figure 2.2. Pin-out LCDTerm15**

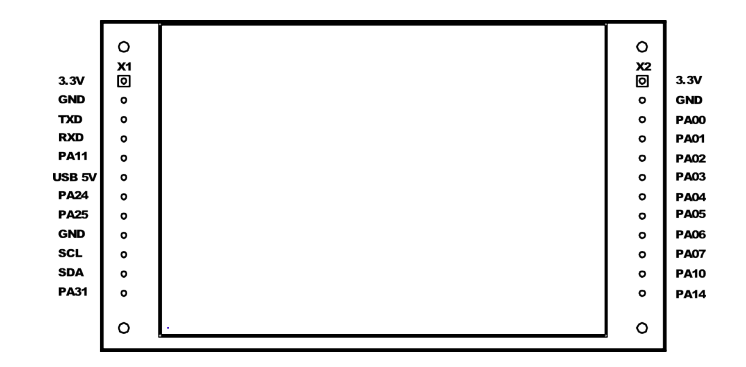

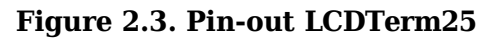

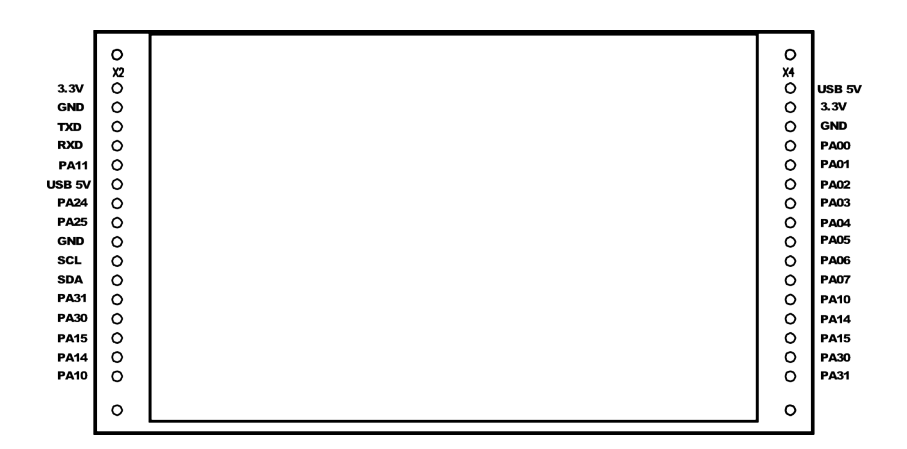

**Figure 2.4. Pin-out LCDTerm35**

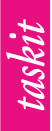

### **2.1 USB**

When plugging a USB cable using the micro USB port X3, the device is enumerated as USB CDC device. Modern operating systems such as Windows 10, MAC OS X or Linux come with appropriate drivers pre-installed.

After initialisation, a new communication device is added to the system. On Windows this is called //./COM*x* where *x* is a decimal number. Linux and UNIX-like systems in general use either /dev/ttyACM*x* or /dev/ttyUSB*x* as naming scheme.

Simple text output can be done from almost every shell in a similar way.

```
echo "Hello world !" > //./COM5
```
#### **Example 2.1. Hello world on a Windows shell**

### **2.2 UART**

The UART interface is designed to be used in embedded circuits keeping costs as low as possible. According to this, no RS232-LVTTL level shifters are used. Most microprocessors/microcontrollers used in such an environment can be connected directly to the LCD-Term.

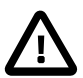

#### **Caution**

Using the UART as a connection to a common PC requires RS232-LVTTL level shifters. As an alternative, LVTTL to USB converters such as an FTDI cable or chip can be used. This solution is already covered by LCD-Term's USB connector. However, USB driver support can be easier on older OS when using FTDI chips/ cables.

### **2.3 Configuration**

LCD-Term offers a built-in setup dialog for configuration. It can be entered by either short circuiting GND and PA00 during power-up or by an escape sequence typed into a serial terminal program. The sequence is  $ESC[Q]$ . See Table 3.4, "Additional functions" for details.

The setup dialog can be attended via a terminal program. You are free to use USB or the UART connection. Follow the menue to configure backlight, display contrast and IO pins. Don't forget to save before exiting the setup to make your changes persistent. By delivery, LCD-Term is configured with reasonable values.

LCD-Term is capable of displaying GIF images from its internal Flash memory. At the moment this documentation is written, uploading images requires a third party tool from the manufacturer of the microcontroller that is used. Since we are going to simplify this procedure in the future, it is not covered here.

Further information and tools can be found in the [GIF2LCD-Term Archiv](https://www.taskit.de/media/archive/34/b2/dc/GIF2LCD-Term.zip) *(click)*

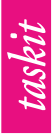

## **3 Instruction set**

All instructions follow a basic scheme compatible with ANSI escape sequences. A sequence starts with an introductory character (hexcode 0x1B), in the following written as ESC, and is completed by either a upper- or lowercase basic latin letter (A-Z, a-z) representing a function code. Arguments to these functions are written as decimal integer numbers, separated by semi-colon, between ESC and the function code.

All printable ASCII codes that are not part of an active escape sequence are shown on the display. The text cursor advances automatically.

### **3.1 Text functions**

Text functions are used to control the output position of characters to be printed, erase the display or parts of it, scroll the display's content and toggle different modes of operation such as inverse presentation. Here is a list of all textual functions.

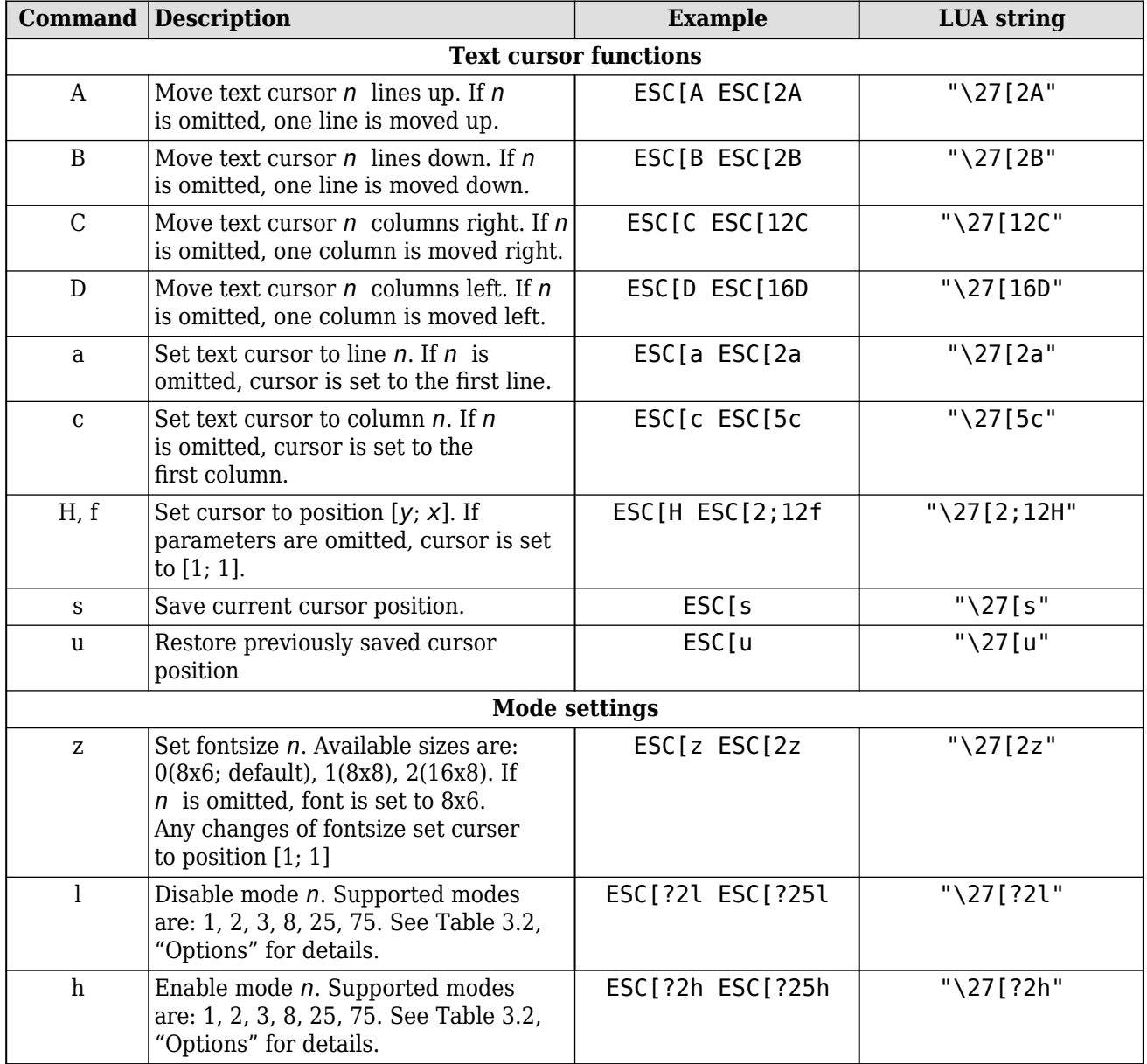

taskit

Instruction set

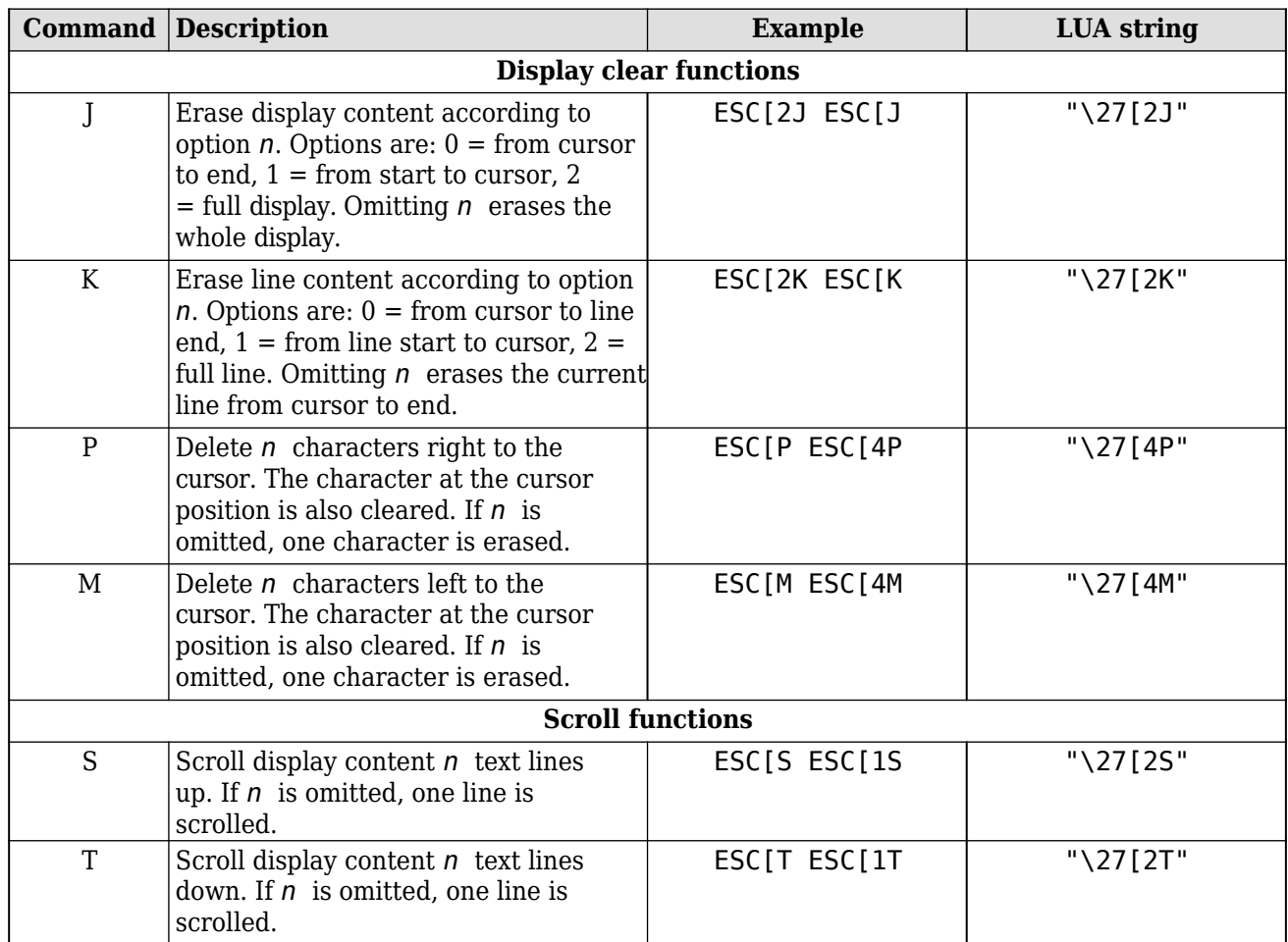

#### **Table 3.1. Text functions**

Commands *l* and *h* are used to dis/enable several options that influence the textual representation. The description of these options are collected in Table 3.2, "Options".

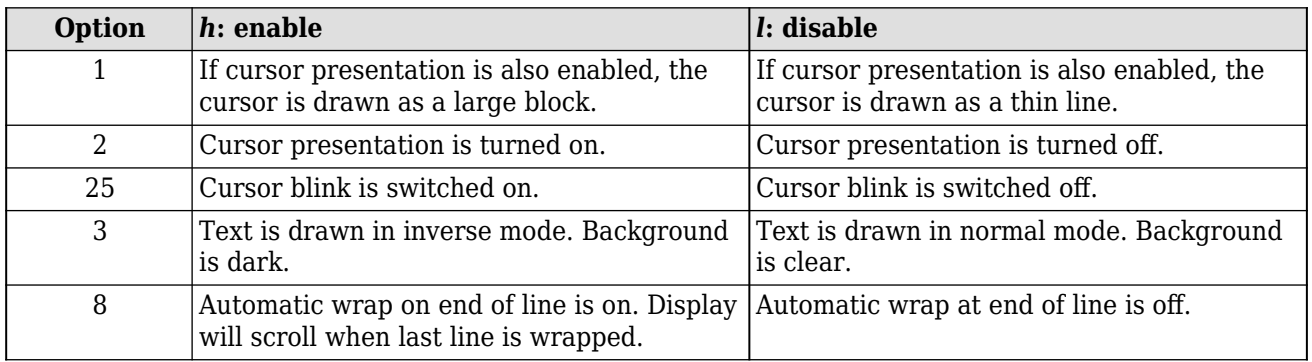

#### **Table 3.2. Options**

This LUA sample code displays some text and the current time and date on top of the screen in two different modes.

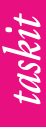

```
-- All commands will be sent using standard file IO
-- on the USB CDC port my LCD-Term is connected to.
-- On Linux it will be either "/dev/ttyACMx" or "/dev/ttyUSBx";
-- on Windows the device is "//./COMx".
f = io.open("/dev/ttyACM0", "wb")
function wait(seconds) 
local start = os.clock()
repeat until os.clock() > start + seconds
end
function clear display(f)
f:write("\sqrt{27}[2J")
f:flush()
wait(0.01)
end
function clear_line(f)
f:write("\27[2K") 
f:flush()
wait(0.01)
end
function gotoYX(f, y, x)
 -- insert y and x at their appropriate positions
 -- format: ESC[y;xH 
f:write(string.format("\27[%d;%dH", y, x))
f:flush()
wait(0.01)
end
-- disable inverse mode
f:write("\27[?3l")
-- enable automatic line wrap
f:write("\27[?8h")
clear display(f)
gotoYX(f, 4, 1)
f:write("\nSome text here...\nand here...\n\nand there.")
 -- enable inverse mode
f:write("\27[?3h")
-- disable automatic line wrap
f:write("\27[?8l")
-- clear first three lines
for y = 1, 3, 1 do
 gotoYX(f, y, 1)
clear_line(f)
end
date_format = "%H:%M:%S %Y/%m/%d"
while true do
 -- output current time 
gotoYX(f, 2, 2) 
f:write(os.date(date_format))
f:flush()
end
-- never reach this because of loop for infinity
f:close()
```
#### **Example 3.1. example1.lua**

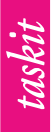

### **3.2 Graphic functions**

Besides textual functionality, LCD-Term offers a set of sequences that can be used for drawing. Simple forms such as lines, rectangles and circles can be filled with different patterns, text can be positioned on a per pixel basis instead of a per character one, a screen can be prepared in a back buffer page and being blit to the front buffer. Icons and special symbols are supported through the GIF feature.

Most of the functions are not shown on screen directly but rendered into one of the two back buffers. This allows to set a screen up without bothering the user with multiple updates of the same region (e.g. when drawing something on top of an image). There is a function controlling and forcing the screen update which can be called after rendering the back buffer is finished.

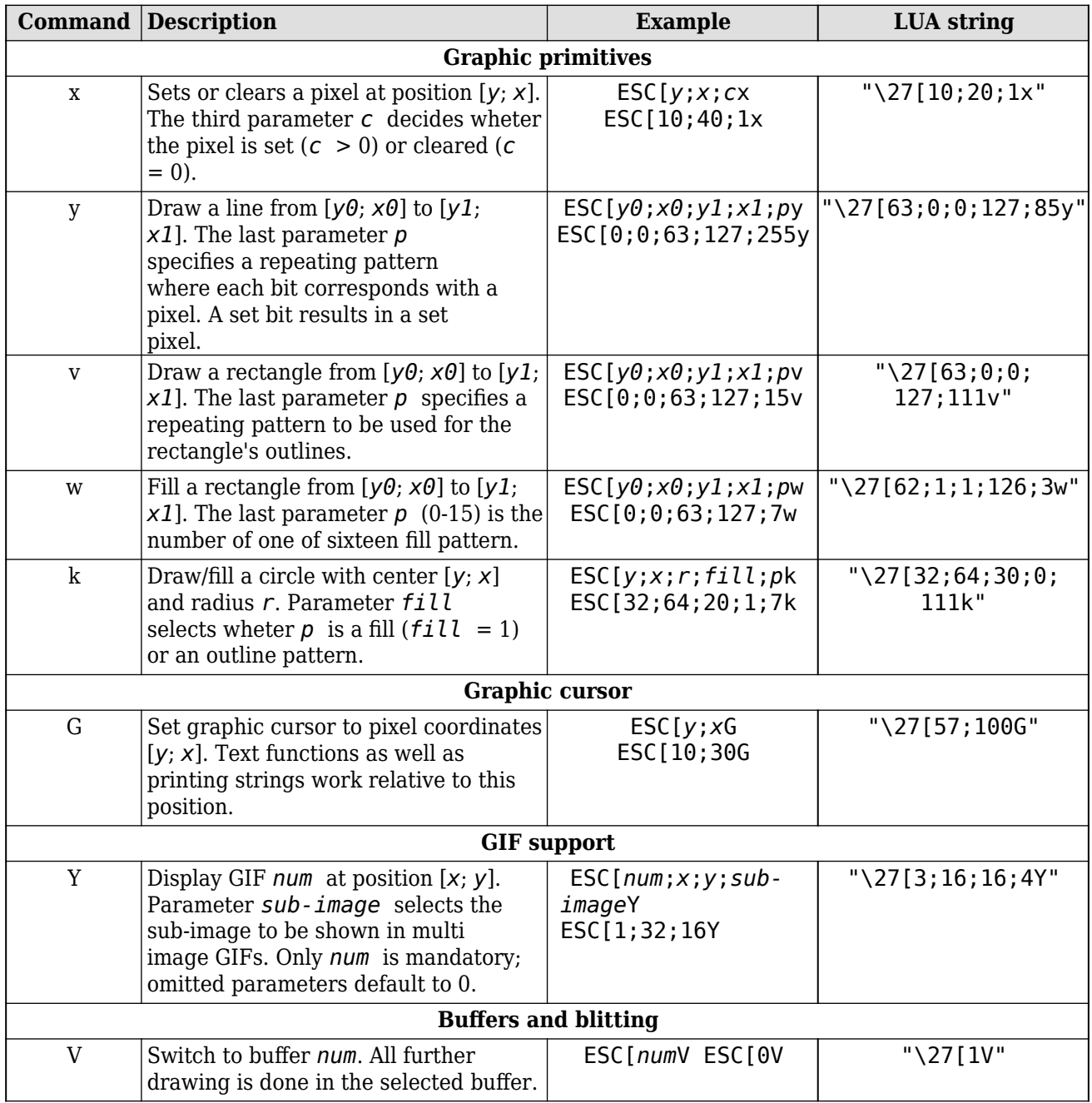

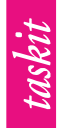

Instruction set

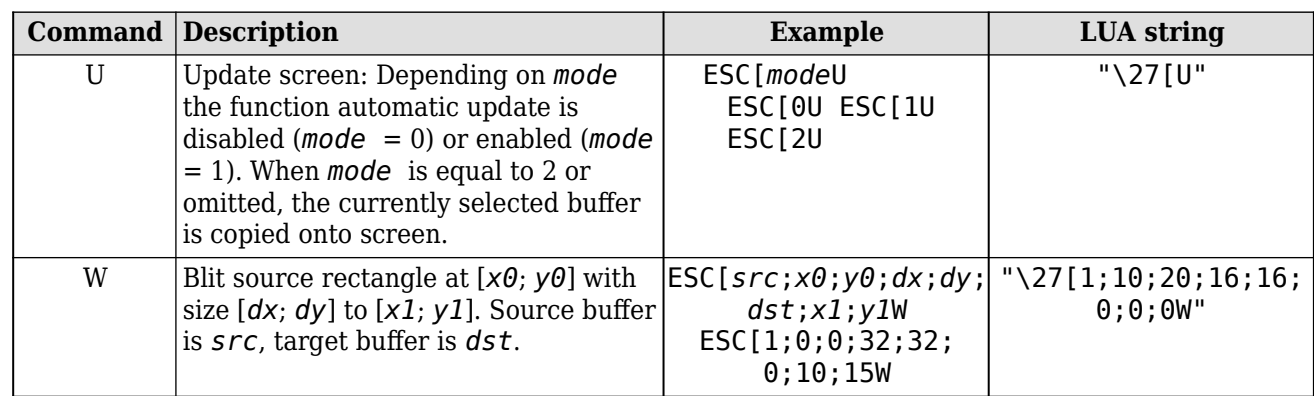

#### **Table 3.3. Graphic functions**

Here is a more complex example using graphic functions to draw an animated random graph.

```
-- All commands will be sent using standard file IO
-- on the USB CDC port my LCD-Term is connected to.
-- On Linux it will be either "/dev/ttyACMx" or "/dev/ttyUSBx";
-- on Windows the device is "//./COMx".
f = io.open("/dev/ttyACM0", "wb")
function wait(seconds) 
local start = os.close()repeat until os.clock() > start + seconds
end
math.randomseed(os.time())
graph_x = 10graph_y = 10graph dx = 128 - 2 * graph x
graph dy = 64 - 2 * graph yvariance = 5steps = 4pattern = 0xFFvalues = \{\}values[0] = math.random() * graph dy
function calc_value(old_y)
 y = old_y + (math.random() - 0.5) * variance, graph_dy
 -- shrink value to graph size
y = \text{math.max}(\text{math.min}(y, \text{graph}_dy - 1), 0)return y
end
function calc_graph(start_x, end_x)
for x = start x + 1, end x, 1 do
  -- round value to the nearest integer
 y = \text{math}.floor(calc_value(vvalues[x - 1]) + 0.5)values[x] = yold_y = y
end
end
function draw_graph(f, start_x, end_x)
 for x = start_x, end x - 1, 1 do
  -- draw a line between the two points 
 f:write(string.format("\27[%d;%d;%d;%d;%dy",
                         graph_y + values[x], graph_x + x,
                         graph_y + values[x + 1], graph_x + x + 1,
                        pattern))
  f:flush()
  -- here we don't use XON/XOFF, so make a little pause after
  -- having drawn some lines
```
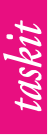

```
if (x % 8) == 0 then
  wait(0.01)
 end
end
end
-- draw frame
f:write(string.format("\27[%d;%d;%d;%d;%dw", 0, 0, 63, 127, 4))
f:flush()
if (graph_y > 4) and (graph x > 4) then
f:write(string.format("\27[%d;%d;%d;%d;%dw",
                       graph_y - 4, graph_x - 4,
                       graph_y + graph_dy + 3, 
                       graph_x + graph_{dx} + 3, 0)f:flush() f:write(string.format("\27[%d;%d;
%d;%d;%dv",
                       graph y - 2, graph x - 2,
                       graph_y + graph_dy + 1,
                       graph x + graph dx + 1, 0x33))
f:flush()
end 
wait(0.01)
calc_graph(0, graph_dx - 1)
while true do
 -- clear graph using filled rectange
 f:write(string.format("\27[%d;%d;%d;%d;%dw",
                      graph_y, graph_x, 
                       graph_y + graph_dy - 1,
                       graph_x + graph_x - 1, 0)f:flush() 
wait(0.05)
 -- shift graph left, add new values 
for x = 0, graph dx - 1 - steps, 1 do
 values[x] = values[x + steps]
 end
calc graph(graph dx - 1 - steps, graph dx - 1)
 -- draw graph
draw_graph(f, 0, graph_dx - 1)
f:flush()
wait(0.05)
 -- update screen 
f:write("\27[U");
f:flush()
wait(0.05)
end
-- never reach this because of loop for infinity
f:close()
```
#### **Example 3.2. example2.lua**

### **3.3 Additional functions**

All other functionality such as controlling IOs, backlight or the display's contrast settings are gathered in table Table 3.4, "Additional functions".

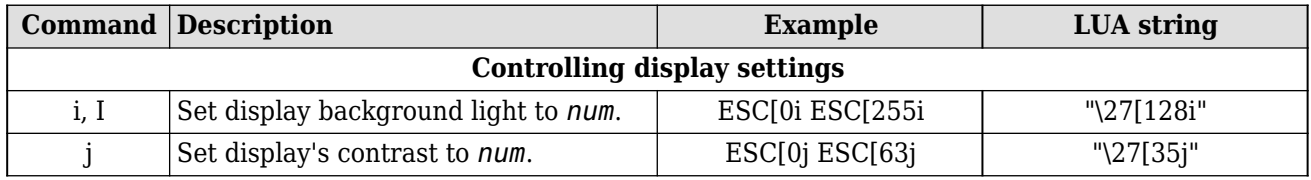

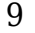

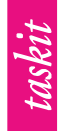

Instruction set

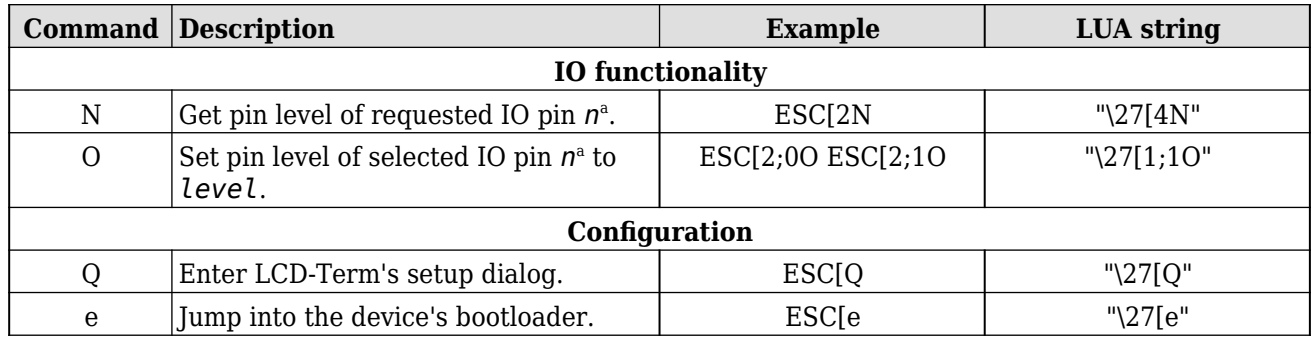

<sup>a</sup>See Section 4.2, "General pin-out" for details about *n*.

#### **Table 3.4. Additional functions**

When uploading GIF images, it is required to exit the firmware and enter the bootloader first. This example shows how to achieve this.

echo -e "\033[e" > /dev/ttyACM0

#### **Example 3.3. Activate bootloader from a Linux shell**

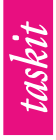

## data **4 Technical data**

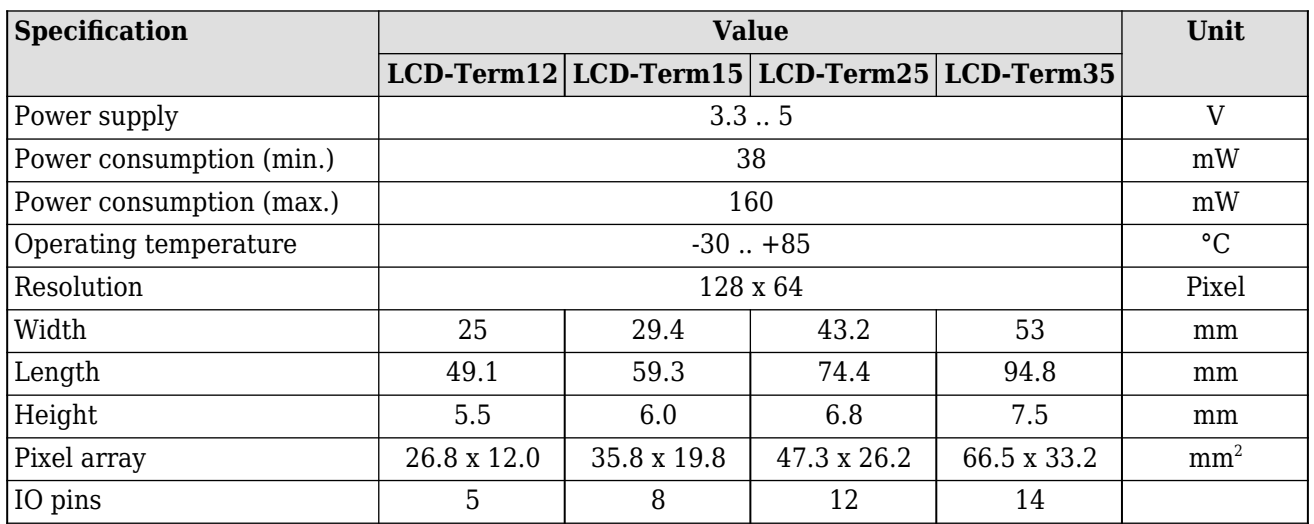

#### **Table 4.1. Characteristics**

A more detailed listing of the energy requirements depending on the backlight volume is presented in Table 4.2, "Power consumption".

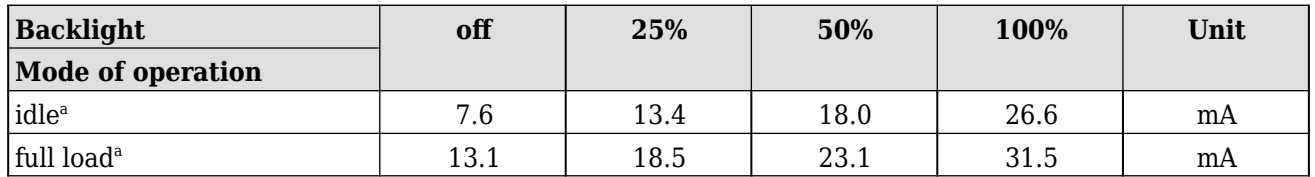

 $n^2$ LCD-Term35: V=4.9V; baud=115200; contrast setting=35

#### **Table 4.2. Power consumption**

### **4.1 Power supply**

A few things should be kept in mind regarding the power supply. When connecting the USB device port, LCD-Term uses the +5V line from the connected host. In this case, it also generates the +3.3V from that source.

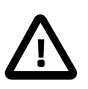

#### **Caution**

None of the pins described as 5V shall be connected to a second power source when USB is used!

If USB is not used - neither to supply power nor as communication port - one is free to use any 5V pin as power input.

Alternatively, power can also be supplied via one of the 3.3V pins. Using a 3.3V pin as power source does not collide with any of the prior options. However, combining the 5V and 3.3V supply is not recommended.

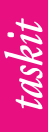

### **4.2 General pin-out**

All pins labeled PA*xx* / IO*yy* can be used as IO pins. They are referenced in LCD-Term's setup and IO functions as IO*yy*. The pin-out tables contain the mapping between a connector's pin number and the IO*yy* pins for the different LCD-Term boards.

```
echo -e -n "\033[3;0O" > /dev/ttyACM0
```
**Example 4.1. Setting IO03<sup>1</sup> to low level.** 

#### **4.2.1 Left connector**

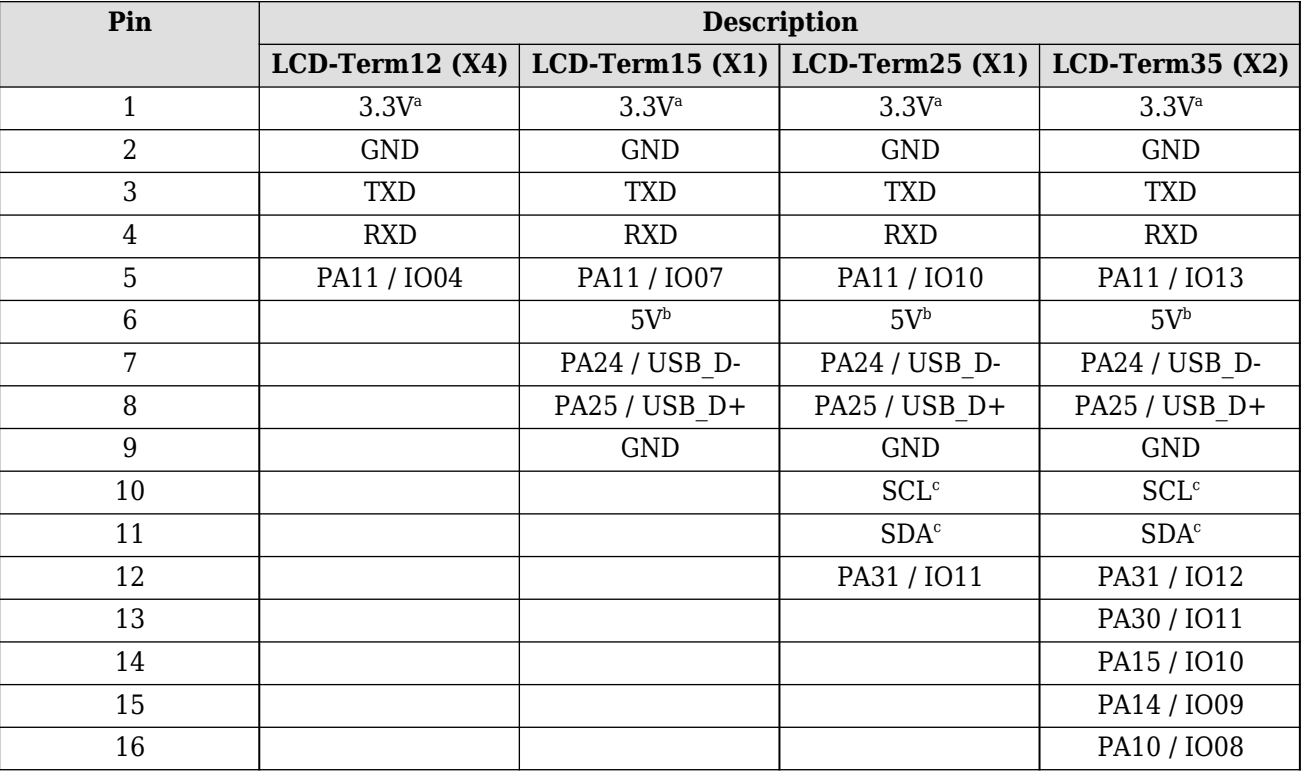

This connector basically contains the serial interface and power supply.

<sup>a</sup>Can be used as power supply; otherwise generated from +5V to supply external hardware  $b$ From USB +5V; can be used as power supply when USB is not connected <sup>c</sup>Currently unused; do not connect

#### **Table 4.3. Left connector**

### **4.2.2 Right connector**

The right connector mainly comprises of IO pins.

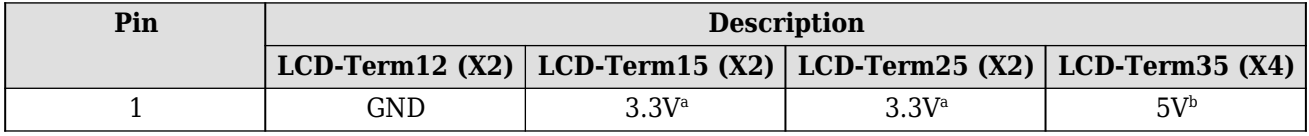

<sup>1</sup>This pin occupies different pin numbers on the right connector. See: Table 4.4, "Right connector"

**Technical** 

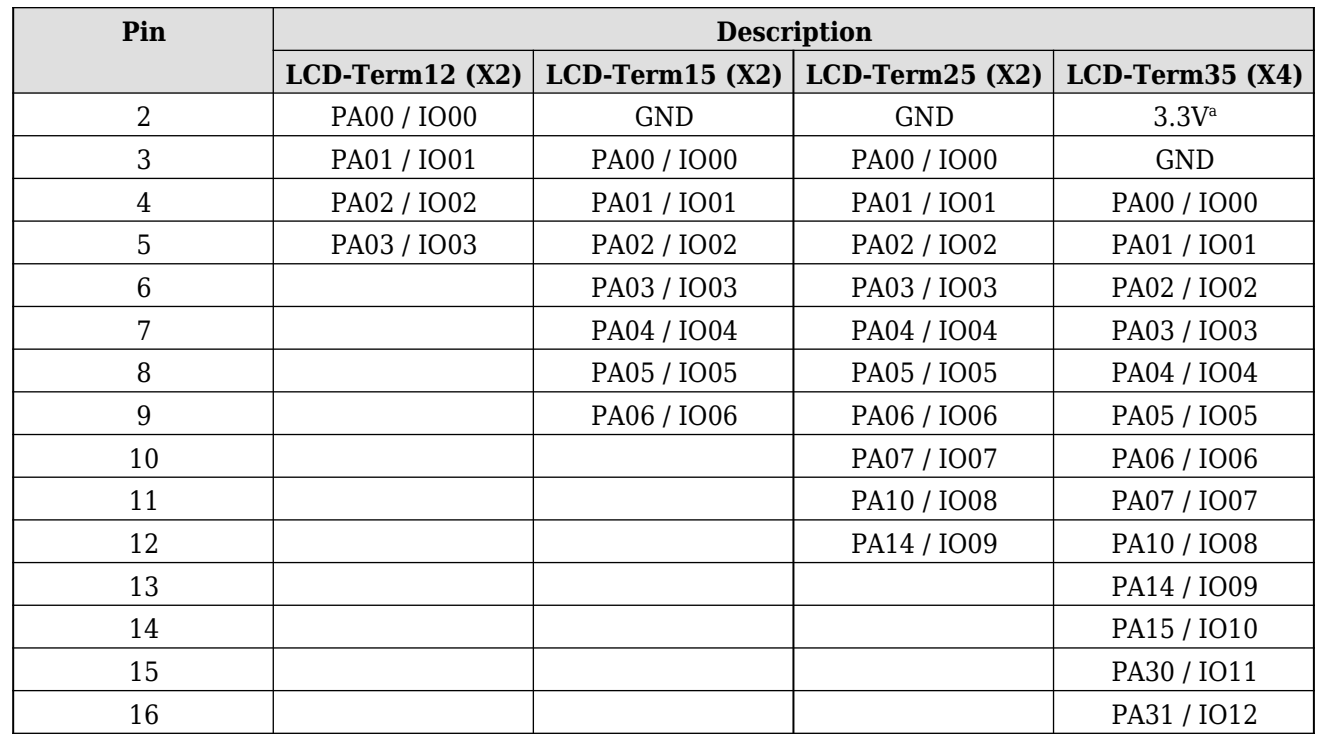

<sup>a</sup>Can be used as power supply; otherwise generated from +5V to supply external hardware  $b$ From USB +5V; can be used as power supply when USB is not connected

#### **Table 4.4. Right connector**

### **4.3 Dimensions**

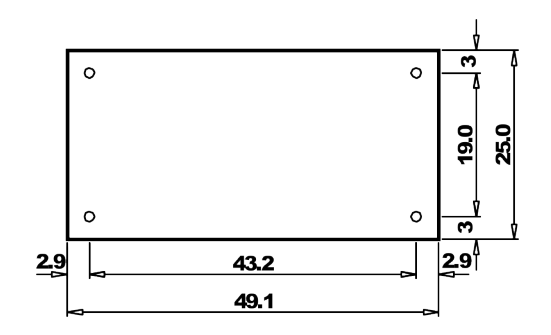

**Figure 4.1. LCDTerm12 dimensions**<sup>2</sup>

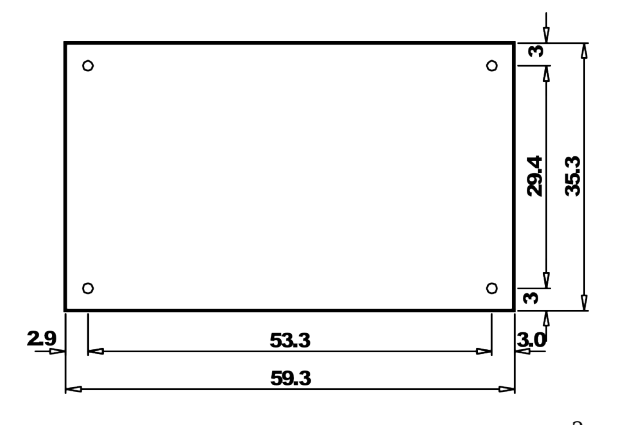

**Figure 4.2. LCDTerm15 dimensions**<sup>2</sup>

<sup>&</sup>lt;sup>2</sup>All sizes are presented in mm.

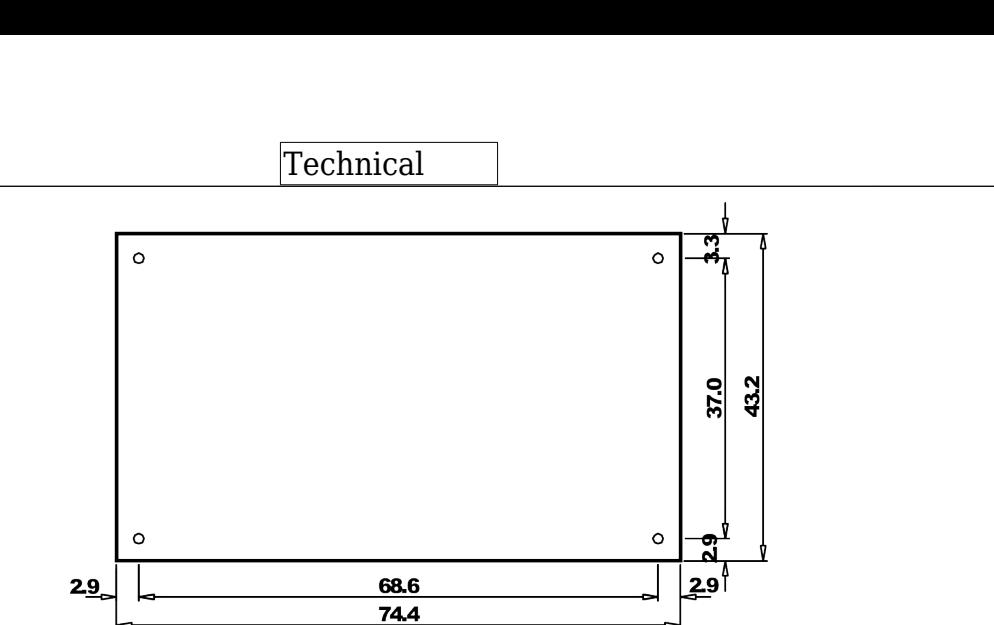

taskit

**Figure 4.3. LCDTerm25 dimensions**<sup>2</sup>

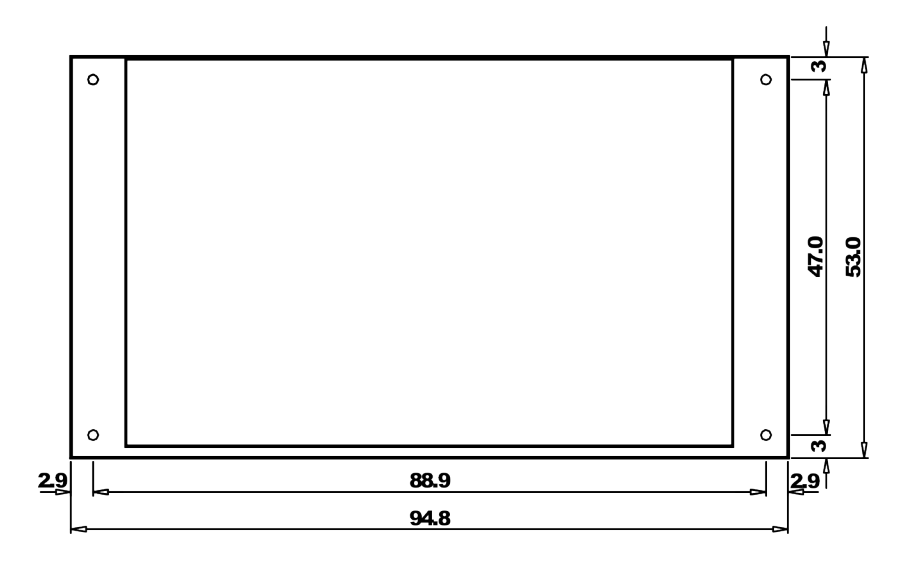

**Figure 4.4. LCDTerm35 dimensions**<sup>2</sup>

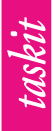

## <span id="page-20-0"></span>**5 Declaration of conformity**

### **5.1 Declaration of conformity for Europe**

For the following products:

**General product name: LCD-Term**

**Art.-No. 545959: LCD-Term12** - 1,2" LCD, 128x64, FSTN **Art.-No. 545960: LCD-Term15** - 1,5" LCD, 128x64, FSTN **Art.-No. 545961: LCD-Term25** - 2,5" LCD, 128x64, FSTN **Art.-No. 545962: LCD-Term35** - 3,5" LCD, 128x64, FSTN

We declare that they comply with the following European Community directives:

**European Conformity According to RED ( 2014 / 53 / EU )**

### **5.2 European Conformity According to RED (2014/53 / EU)**

The product to which this declaration relates corresponds to the following standards or normative documents relating to electromagnetic compatibility.

Safety /

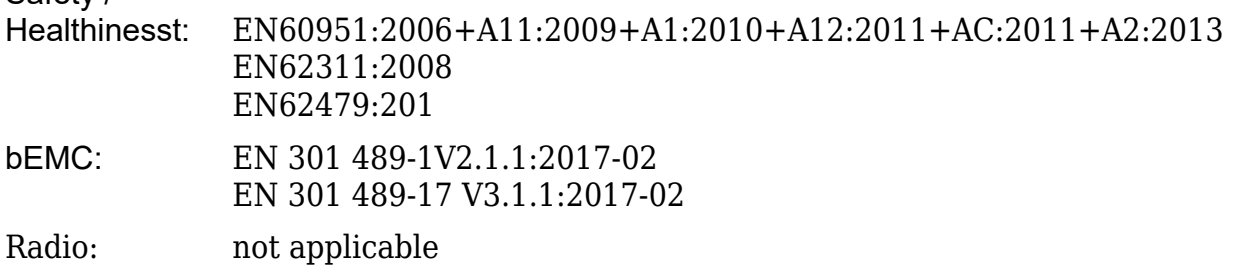

Due to the conformity assessment procedure described in Directive 2014/53 / EU, the end customer equipment should be labeled as follows:

# $\epsilon$

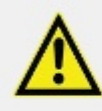

 **The end customer equipment must comply with the actual safety / meet health requirements according to RED.**